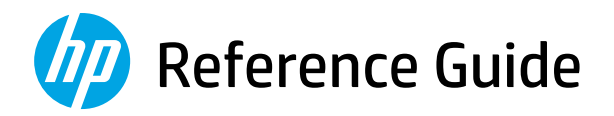

الدليل المرجعي Справочное руководство Başvuru Kılavuzu Анықтамалық нұсқаулық Referentni vodič Довідковий посібник Guide de référence Guia de Referência

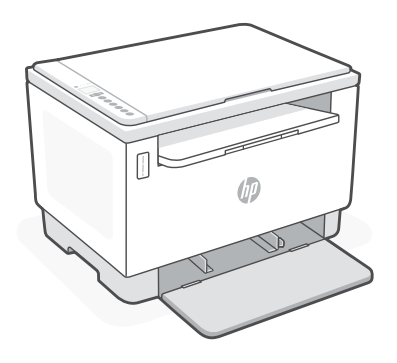

# HP LaserJet Tank MFP

160x, 260x series

*2*

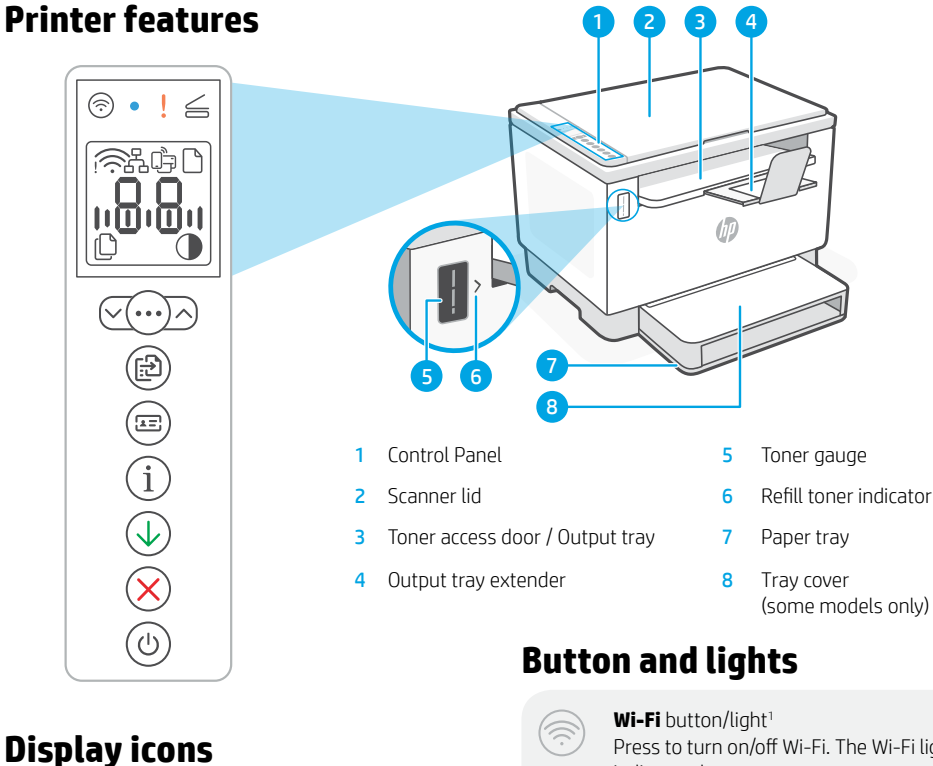

#### **Wireless alert**<sup>1</sup>

Wi-Fi is disconnected. Restart setup mode.

**Ethernet connection status**

**Wi-Fi Direct status**<sup>1</sup>

**Paper problem**  Load paper/check for jams.

**Character** display Number of copies, error code, contrast levels. See the online user guide.

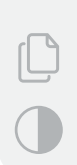

<u>n9:9u - </u>

**Number of Copies indicator**

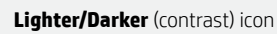

#### <sup>1</sup>Wireless model only

For more information on lights and errors, visit [hp.com/support](https://www.hp.com/support)

Press to turn on/off Wi-Fi. The Wi-Fi light indicates the status.

 $Wi$ -Fi light<sup>1</sup> Blinks when connecting. Lit when connected.

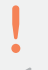

**Attention** light

**Open** Scanner Lid light Open lid and turn over ID card to copy second side.

**Copy Options** button/light

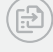

**Start Copy** button/light

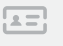

**ID Card Copy button/light** 

**Information** button/light Press to print a summary of printer settings and status.

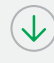

**Resume** button/light Press when lit to continue a job.

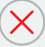

**Cancel** button/light

**Power** button/light Blinks when starting or processing a job.

### **Check toner level**

The printer is pre-filled with toner at purchase. HP toner refill kits (TRK) are available in 2 options: Standard and High capacity. The value of bars on the toner gauge are estimated toner levels and may vary slightly from the actual toner level.

Check the toner gauge indicator to determine when to add toner. Purchase original HP toner packs from [hp.com/buy/supplies](https://www.hp.com/buy/supplies) or your local HP reseller.

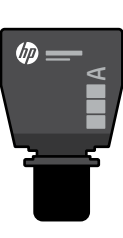

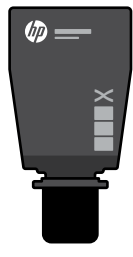

Standard TRK High Capacity TRK

### **Toner level indicator states**

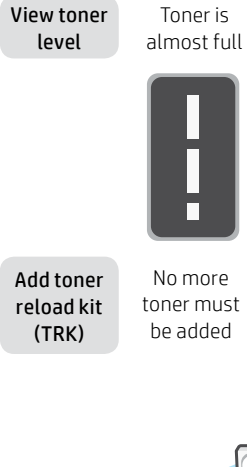

Toner is partly depleted

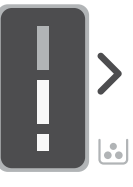

1 Standard TRK can be added

Toner level is low, but printing can continue.

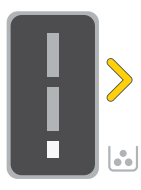

Toner level is very low. Unable to print.

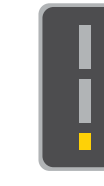

Arrow blinks amber when the toner level is very low.

1 High Capacity TRK or 2 Standard TRK can be added.

1 High Capacity TRK or 2 Standard TRK must be added.

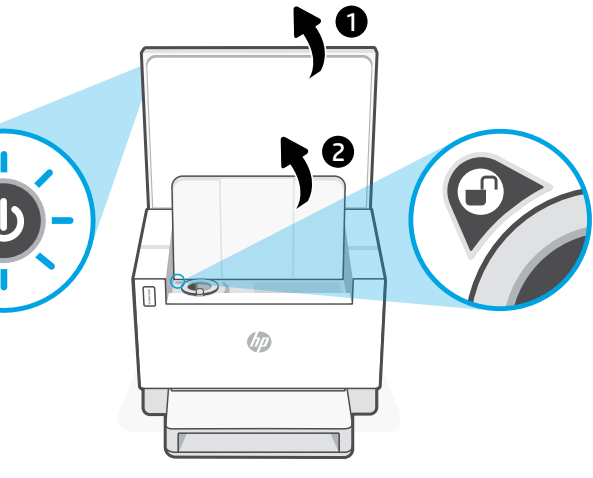

Toner can be added only when the port indicator shows an unlock icon  $\bigcirc$ . For more information, see the User Guide at [hp.com/support](https://www.hp.com/support)

الثا

### **Help and tips for Wi-Fi and connectivity**

If the software is unable to find your printer during setup, check the following conditions to resolve the issue.

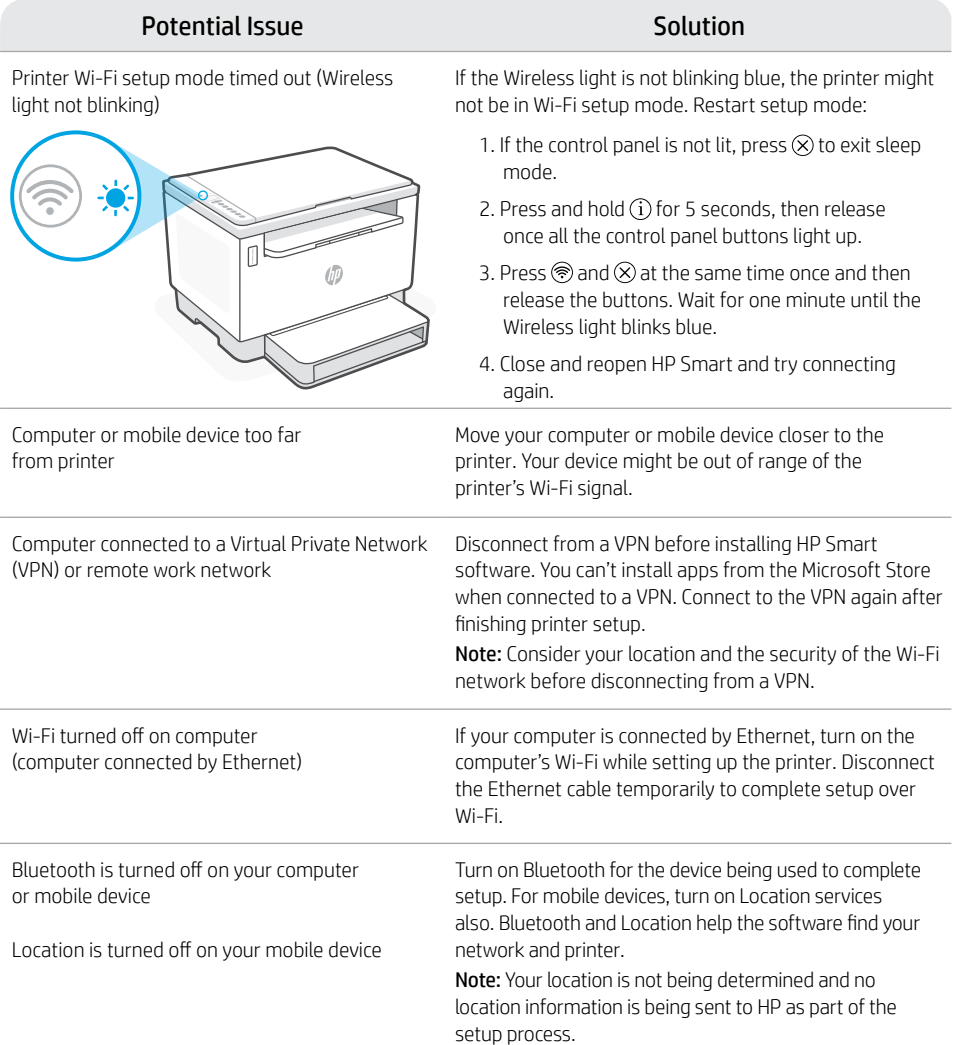

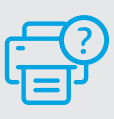

#### **Help and Support**

For printer troubleshooting and videos, visit the HP support site. Enter your model name to find the printer.

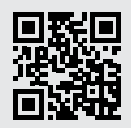

[hp.com/support](https://www.hp.com/support)

The information herein is subject to change without notice.

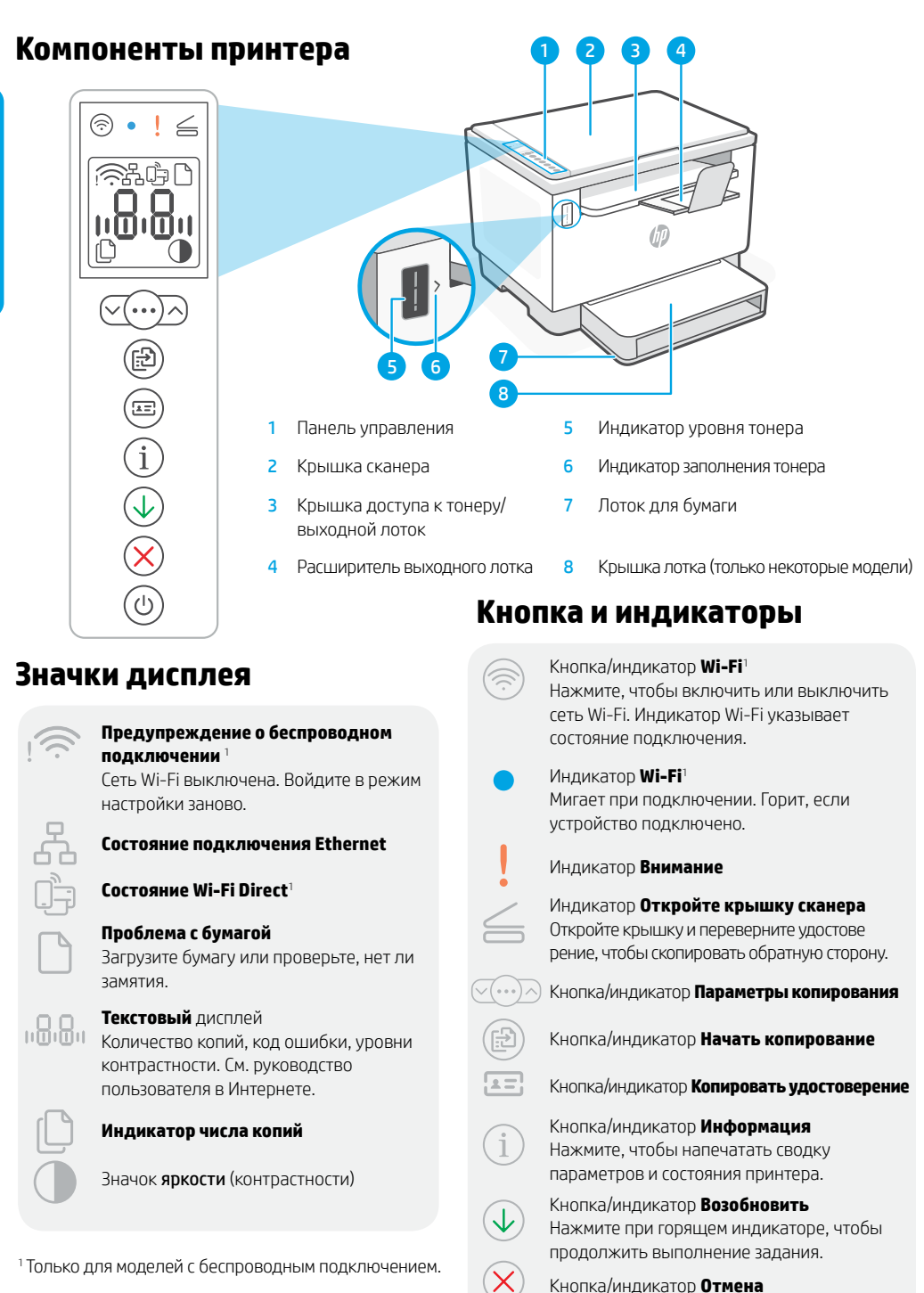

Kнопка/индикатор **Питание** Мигает при запуске или обработке задания.

Подробную информацию об индикаторах и ошибках см. на веб-странице [hp.com/support](https://www.hp.com/support)

### **Проверка уровня тонера**

Принтер заправляется тонером перед продажей. Комплекты заправки тонера HP (TRK) доступны в двух вариантах: стандартной и увеличенной емкости. Фактический уровень тонера может отличаться от обозначенного полосами на индикаторе уровня.

Индикатор уровня тонера показывает, когда нужно провести заправку. Приобретайте оригинальные наборы HP для заправки тонером по адресу [hp.com/buy/supplies](https://www.hp.com/buy/supplies) или у местных розничных продавцов продукции HP.

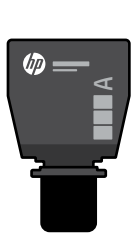

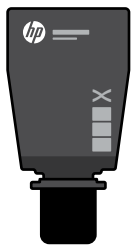

Набор для заправки тонером увеличенной емкости

Набор для заправки тонером стандартной емкости

#### **Состояния индикатора уровня тонера**

Проверьте уровень тонера

Почти полный объем тонера

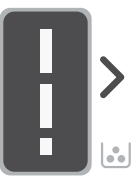

Тонер частично израсходован

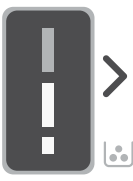

Низкий уровень тонера, но печать можно продолжить

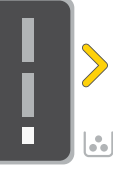

Очень низкий уровень тонера Печать невозможна

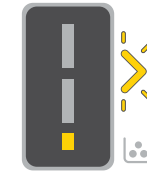

Когда уровень тонера очень низкий, стрелка мигает оранжевым.

Добавьте набор для заправки тонером

Больше тонер добавлять нельзя

Можно добавить 1 набор стандартной емкости

Можно добавить 1 набор увеличенной емкости или 2 набора стандартной емкости

Необходимо добавить 1 набор увеличенной емкости или 2 набора стандартной емкости

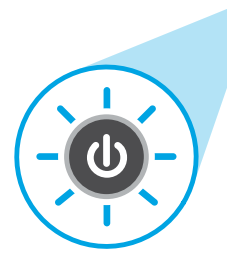

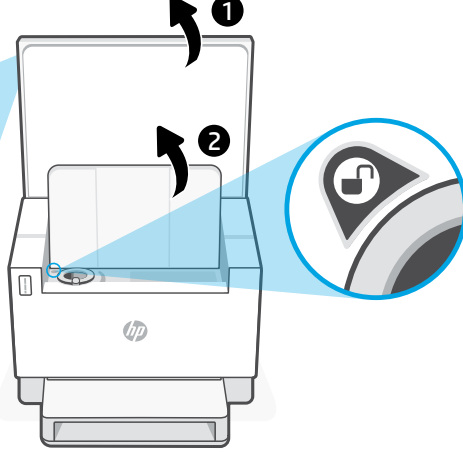

Тонер можно добавлять, только когда на индикаторе порта отображается значок разблокировки $(\bigcirc$ .

Дополнительные сведения см. в руководстве пользователя, доступном на веб-странице [hp.com/support](https://www.hp.com/support)

### **Справка и советы по настройке Wi-Fi и других подключений**

Русский

Если во время настройки ПО не может обнаружить принтер, проверьте наличие следующих проблем и устраните их.

Возможная проблема Решение

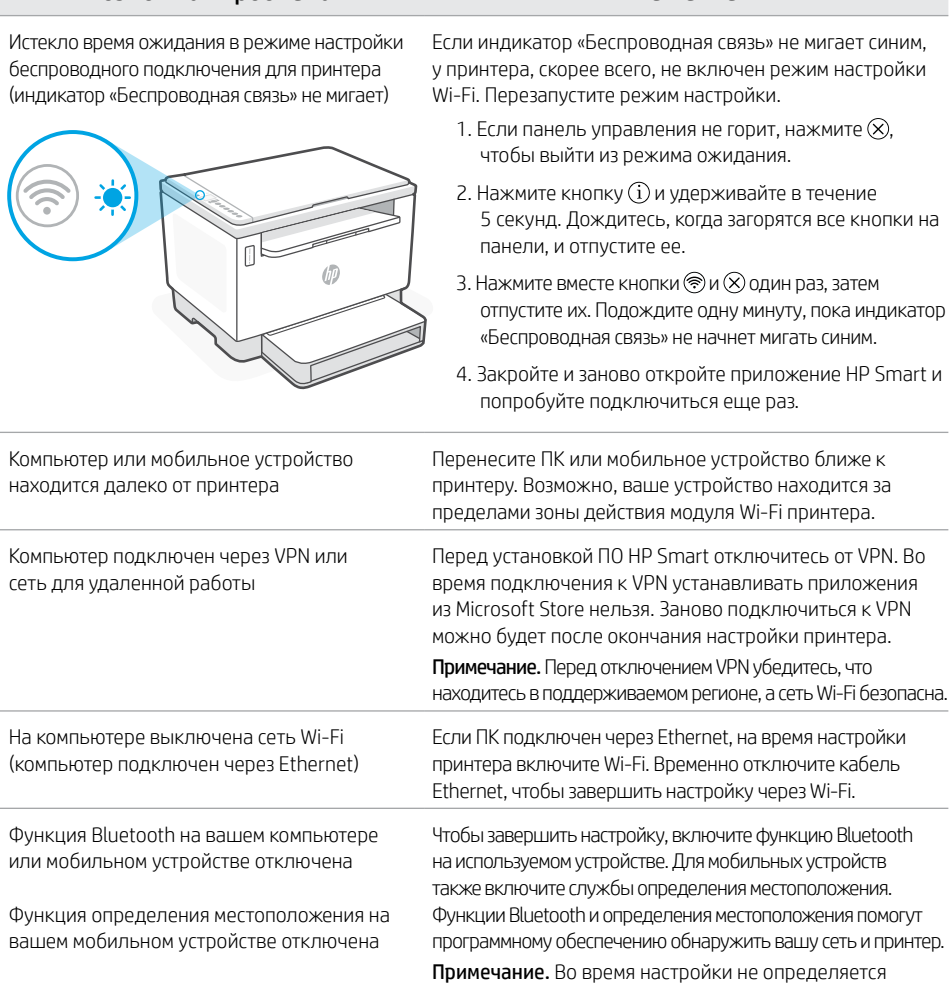

#### **Справка и поддержка**

Сведения об устранении неполадок принтера вместе с соответствующими видеороликами см. на сайте технической поддержки HP. Чтобы найти принтер, введите название модели.

отправляются HP.

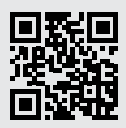

местоположение и соответствующие данные не

[hp.com/support](https://www.hp.com/support)

Информация в настоящем документе может быть изменена без предварительного уведомления.

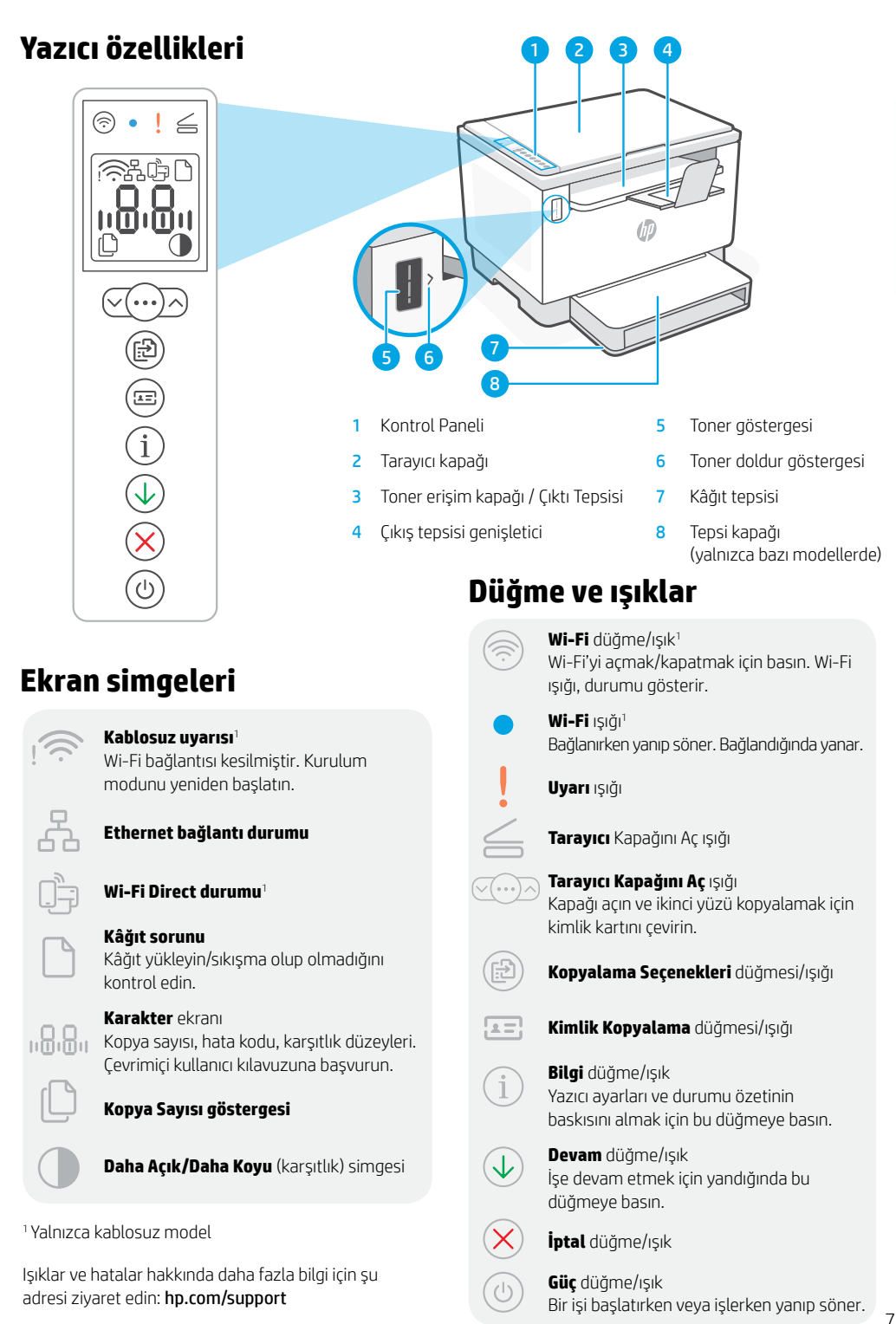

Türkçe

### **Toner seviyesini kontrol etme**

Satın alım sırasında yazıcı önceden tonerle doldurulmuştur. HP toner yeniden dolum kitleri (TRK) 2 secenekle sunulmaktadır: Standart ve Yüksek kapasite. Toner göstergesindeki çubukların değeri, tahmini toner düzeylerini göstermektedir ve gerçek toner düzeyinde biraz farklı olabilir.

Ne zaman toner eklemek gerektiğini belirlemek için toner göstergesini kontrol edin. Orijinal HP toner paketlerini [hp.com/buy/supplies](https://www.hp.com/buy/supplies) adresinden veya yerel HP satıcınızdan alabilirsiniz.

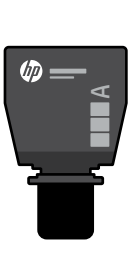

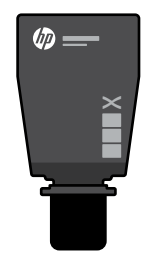

Standart TRK Yüksek Kapasiteli TRK

### **Toner seviyesi göstergesinin durumları**

Toner seviyesini görüntüleyin

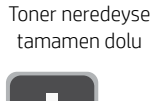

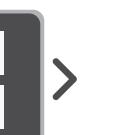

Toner kısmen tükenmiş.

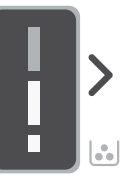

Toner yeniden yükleme kitini (TRK) ekleyin

Daha fazla toner eklenmemeli

1 Standart TRK eklenebilir

Toner seviyesi düşük, fakat yazdırma devam edebilir.

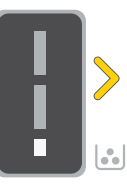

1 Yüksek Kapasiteli TRK veya 2 Standart TRK eklenebilir.

Toner düzeyi çok düşük. Yazdırılamıyor.

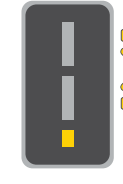

Toner düzeyi çok düşük olduğunda ok sarı renkte yanıp söner.

1 Yüksek Kapasiteli TRK veya 2 Standart TRK eklenmelidir.

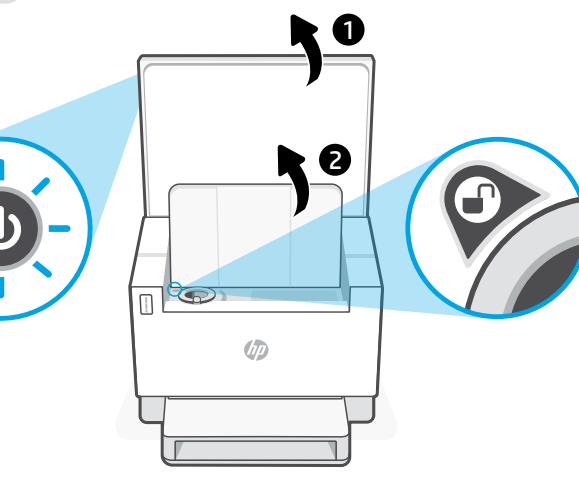

Toner sadece bağlantı noktası göstergesi bir **kilidi ac** simgesi gösterdiğinde eklenebilir . Daha fazla bilgi için [hp.com/support](https://www.hp.com/support) adresindeki Kullanıcı Kılavuzuna başvurun.

### **Wi-Fi ve bağlantı için yardım ve ipuçları**

Yazılım, kurulum esnasında yazıcınızı bulamıyorsa sorunu çözmek için aşağıdaki durumları kontrol edin.

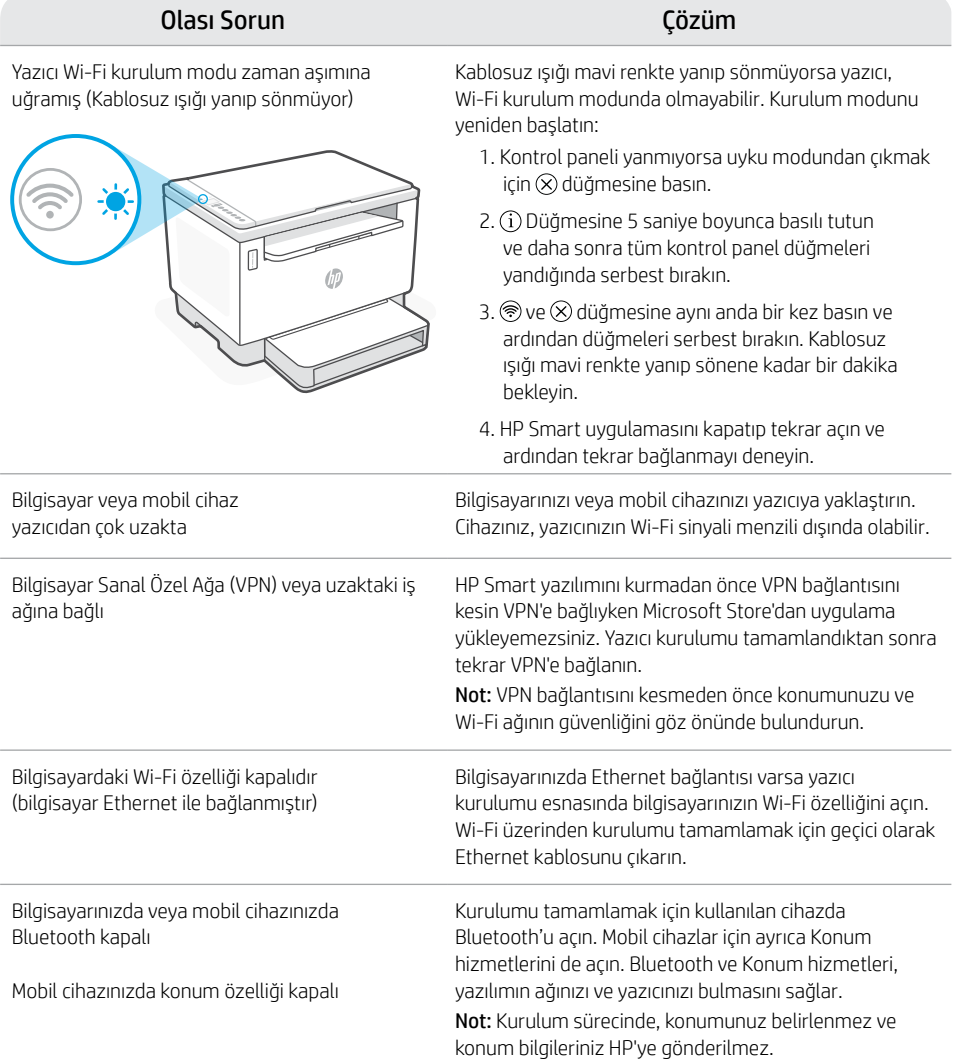

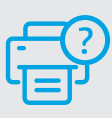

#### **Yardım ve Destek**

Yazıcıyla ilgili sorun giderme ve videolar için HP destek sitesini ziyaret edin. Yazıcıyı bulmak için yazıcınızın model adını girin.

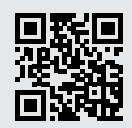

[hp.com/support](https://www.hp.com/support)

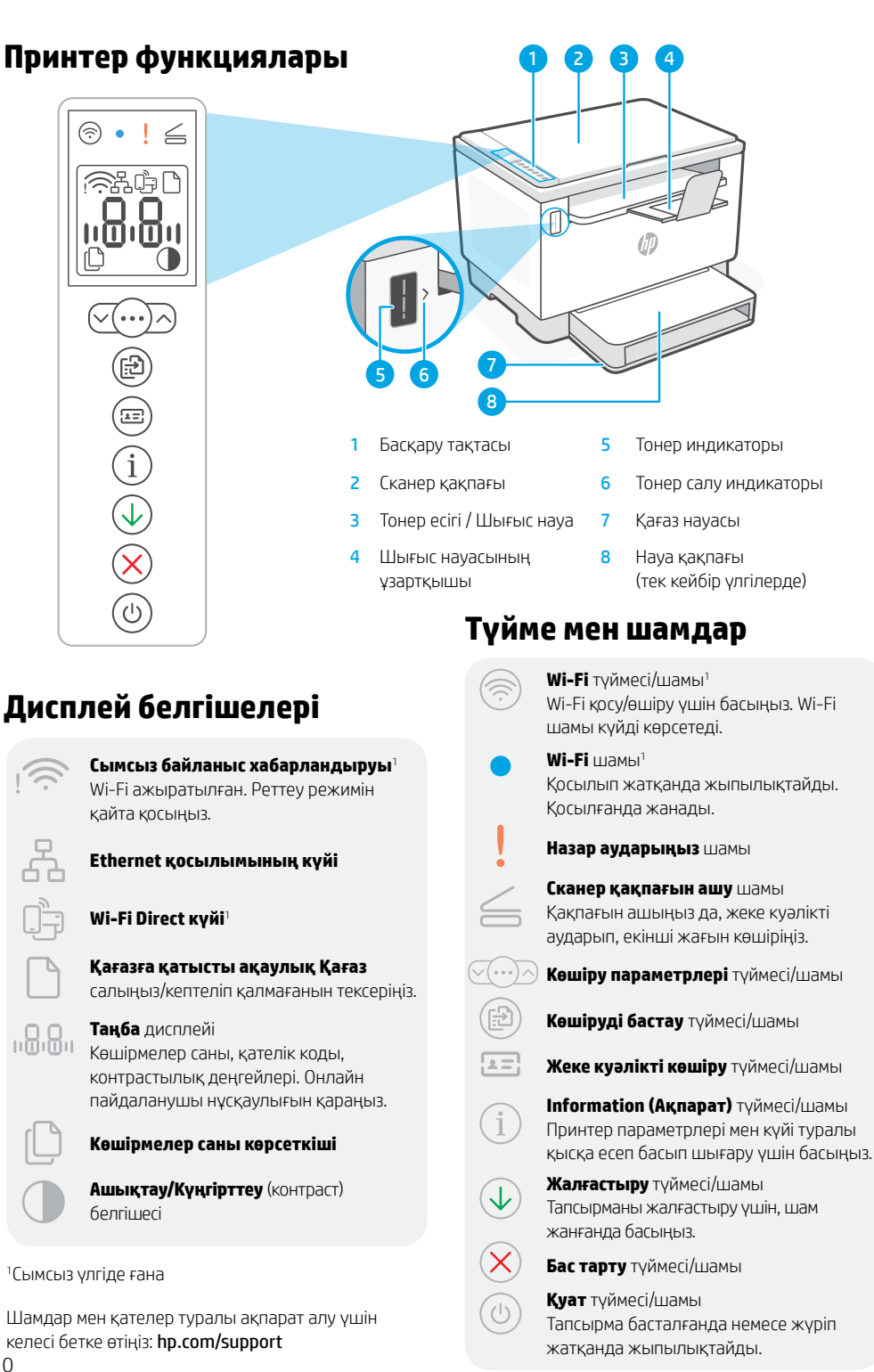

# **Тонер деңгейін тексеру**

Принтерді сатып алғанда тонер толтырылған. НР **тонер салу жинақтарының (TRK)** 2 нұсқасы бар: стандартты және сыйымдылығы жоғары. Тонер индикаторындағы жолақтардың мәні тонер шамаланған деңгейі болып табылады және олар тонердің нақты деңгейінен сәл өзгеше болуы мүмкін.

Тонерді қашан қосу керектігін анықтау үшін, тонер өлшегішінің көрсеткішін тексеріңіз. Түпнұсқалық HP тонер пакеттерін [hp.com/buy/supplies](https://www.hp.com/buy/supplies) арқылы немесе жергілікті HP делдалынан сатып алыңыз.

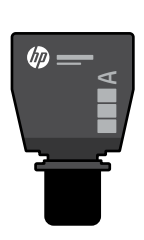

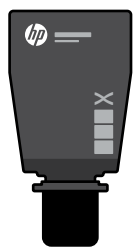

Стандартты тонер құю жинағы

Сыйымдылығы жоғары тонер құю жинағы

#### **Тонер деңгейі көрсеткішінің күйлері**

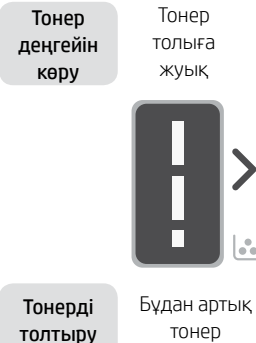

жинағын қосу

жуық

қосуға болмайды

Тонер жартылай таусылған

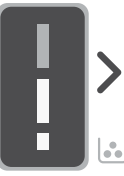

1 стандартты тонер құю жинағын қосуға болады

Сыйымдылығы жоғары 1 тонер құю жинағын немесе 2 стандартты тонер құю жинағын қосуға болады.

Тонер деңгейі төмен, бірақ басып шығаруды жалғастыруға болады.

Тонер деңгейі өте төмен. Басып шығару мүмкін емес.

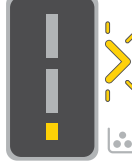

Тонер деңгейі өте төмен болғанда, көрсеткі сары болып жыпылықтайды.

Сыйымдылығы жоғары 1 тонер құю жинағын немесе 2 стандартты тонер құю жинағын қосу қажет.

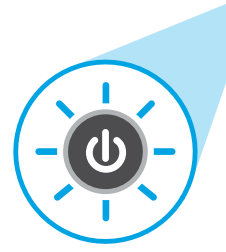

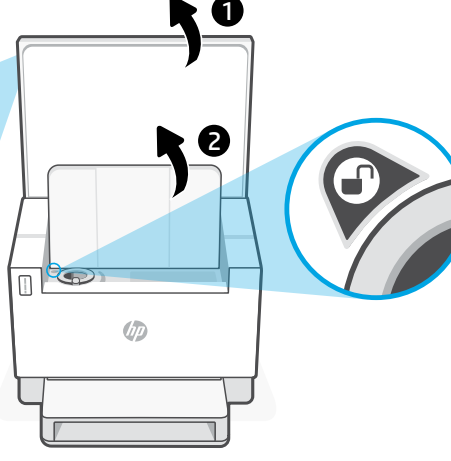

Порт көрсеткішінде ашық құлып белгішесі $\bigcirc$  көрсетілгенде ғана тонерді қосуға болады.Қосымша ақпарат алу үшін [hp.com/support](https://www.hp.com/support) бетіндегі пайдаланушы нұсқаулығын қараңыз.

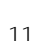

### **Wi-Fi желісі мен қосылым мүмкіндігіне қатысты анықтама және кеңестер**

Ықтимал мәселе Шешімі

Егер реттеу барысында бағдарламалық жасақтама принтерді таба алмаса, мәселені шешу үшін келесі жағдайларды қарастырыңыз.

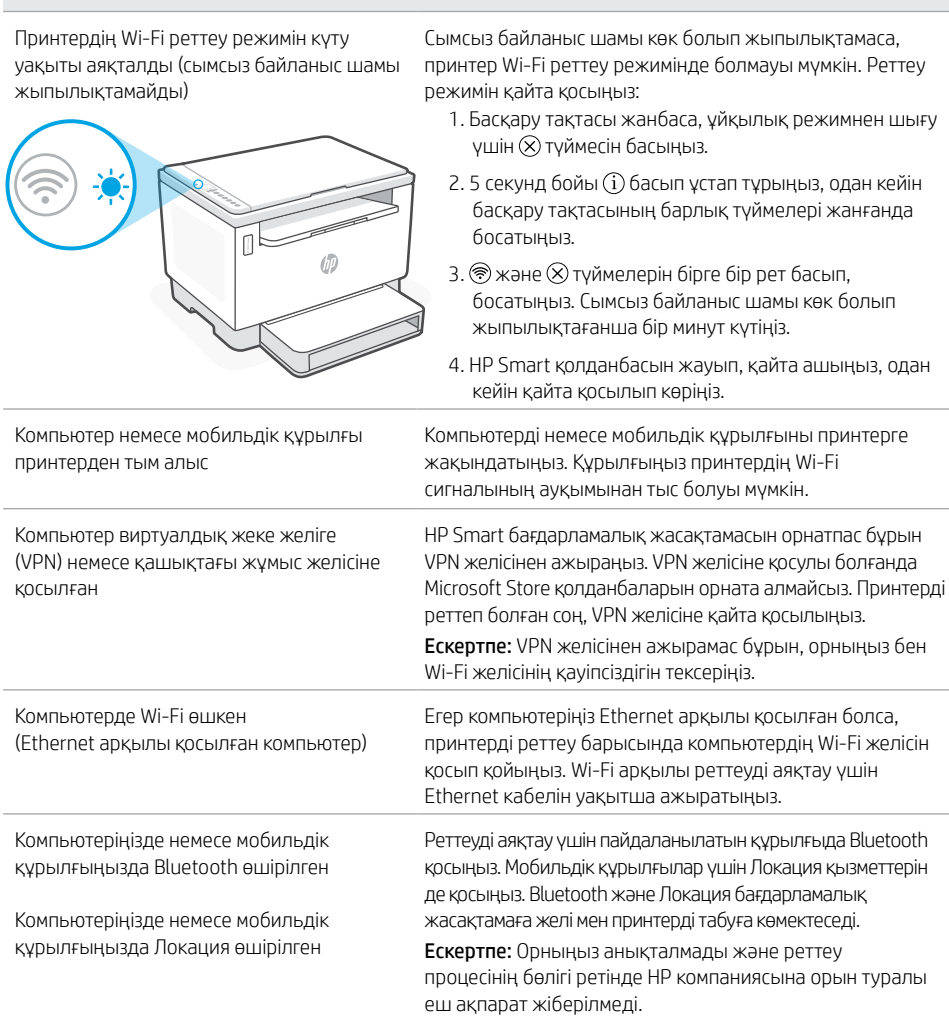

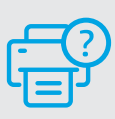

#### **Анықтама және қолдау көрсету**

Принтертегі ақаулықтарды жою әдістері мен бейнелер алу үшін HP қолдау көрсету торабына өтіңіз. Принтерді табу үшін үлгі атауын енгізіңіз.

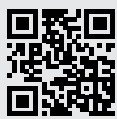

[hp.com/support](https://www.hp.com/support)

Осы құжаттағы ақпарат ескертусіз өзгертілуі мүмкін.

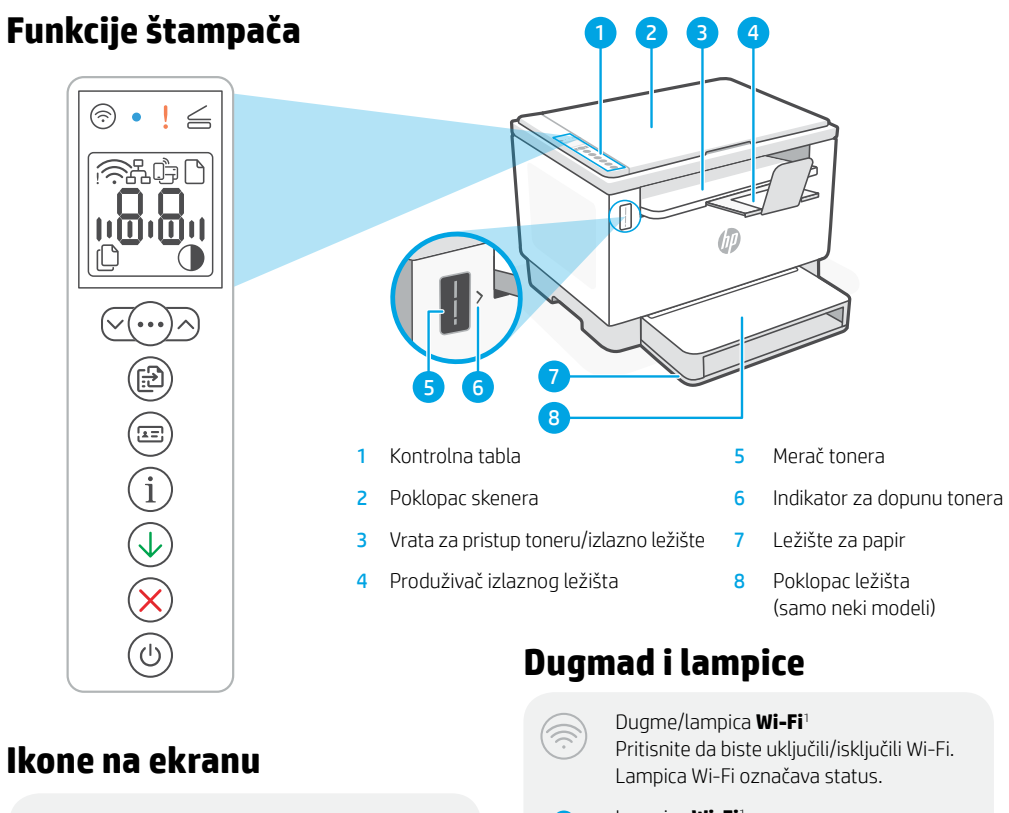

#### Upozorenje o bežičnoj vezi<sup>1</sup>

Wi-Fi veza je prekinuta. Ponovo pokrenite režim za podešavanje.

**Status Ethernet veze**

#### **Wi-Fi Direct status**<sup>1</sup>

**Problem sa papirom**  Ubacite papir/proverite da li postoje zaglavljivanja.

**Prikaz** znakova Broj kopija, kôd greške, nivoi kontrasta. Pogledajte vodič za korisnike na mreži.

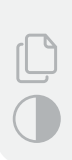

.............

**Indikator broja kopija**

Ikona **Svetlije/tamnije** (kontrast)

#### <sup>1</sup>Samo na bežičnim modelima

Za više informacija o lampicama i greškama posetite [hp.com/support](https://www.hp.com/support)

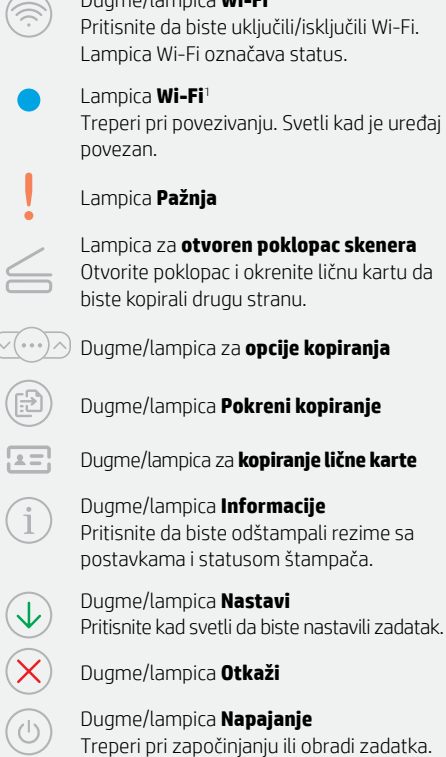

srpski

### **Provera nivoa tonera**

Prilikom kupovine se uz štampač dobija unapred napunjen toner. HP kompleti za dopunu tonera dostupni su u 2 opcije: Standardni i visoki kapacitet. Vrednosti traka na meraču tonera su procenjeni nivoi tonera i mogu se blago razlikovati od stvarnog nivoa tonera.

Pogledajte indikator merača tonera da biste utvrdili kada da dodate toner. Kupite originalna pakovanja HP tonera na [hp.com/buy/supplies](https://www.hp.com/buy/supplies) ili od lokalnog HP prodavca.

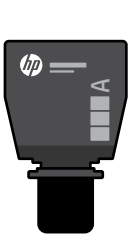

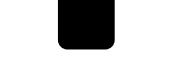

伽

 $\times$ 

Standardni TRK TRK visokog kapaciteta

### **Statusi indikatora nivoa tonera**

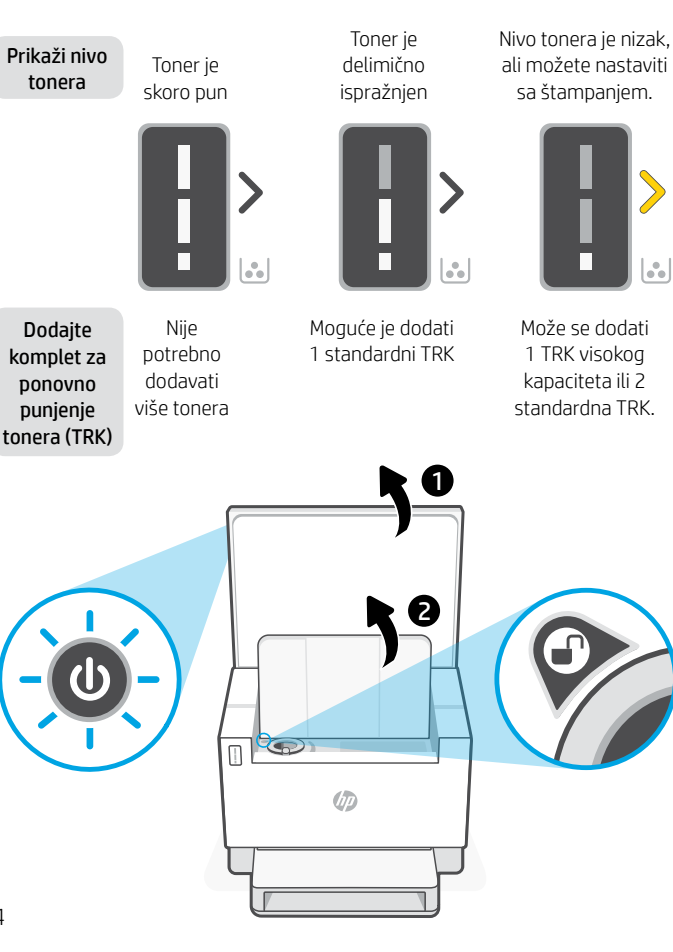

Nivo tonera je veoma nizak. Štampanje nije moguće.

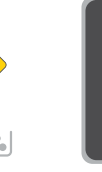

Strelica treperi žutom bojom kada je nivo tonera veoma nizak.

Morate dodati 1 TRK visokog kapaciteta ili 2 standardna TRK.

Toner se može dodati samo kada indikator porta prikazuje ikonu otključano . Više informacija potražite u vodiču za korisnike na adresi [hp.com/support](https://www.hp.com/support)

### **Pomoć i saveti za Wi-Fi i uspostavljanje veze**

Ako softver tokom postavljanja ne može da pronađe štampač, proverite sledeća stanja da biste rešili problem.

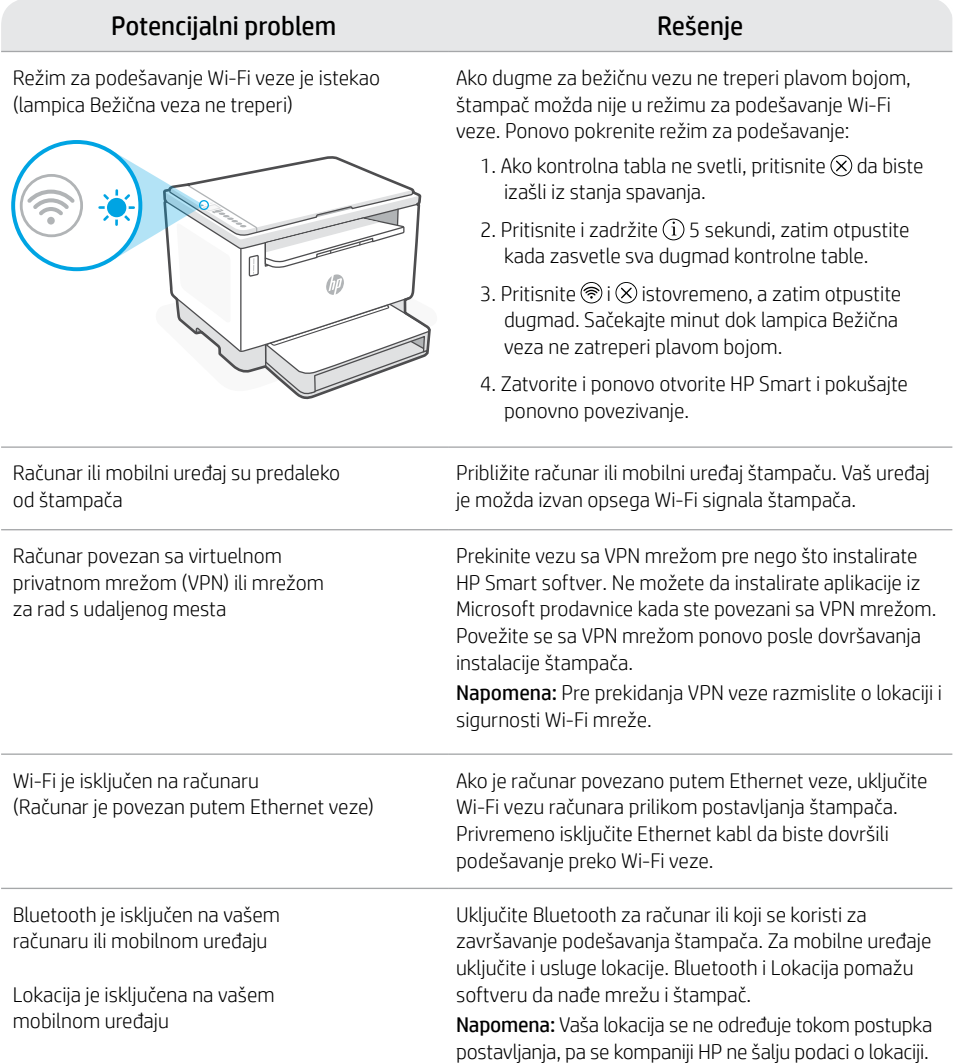

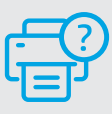

#### **Pomoć i podrška**

Za rešavanje problema sa štampačem i video zapise o njemu posetite lokaciju HP podrške. Unesite naziv modela da biste našli štampač.

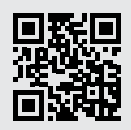

[hp.com/support](https://www.hp.com/support)

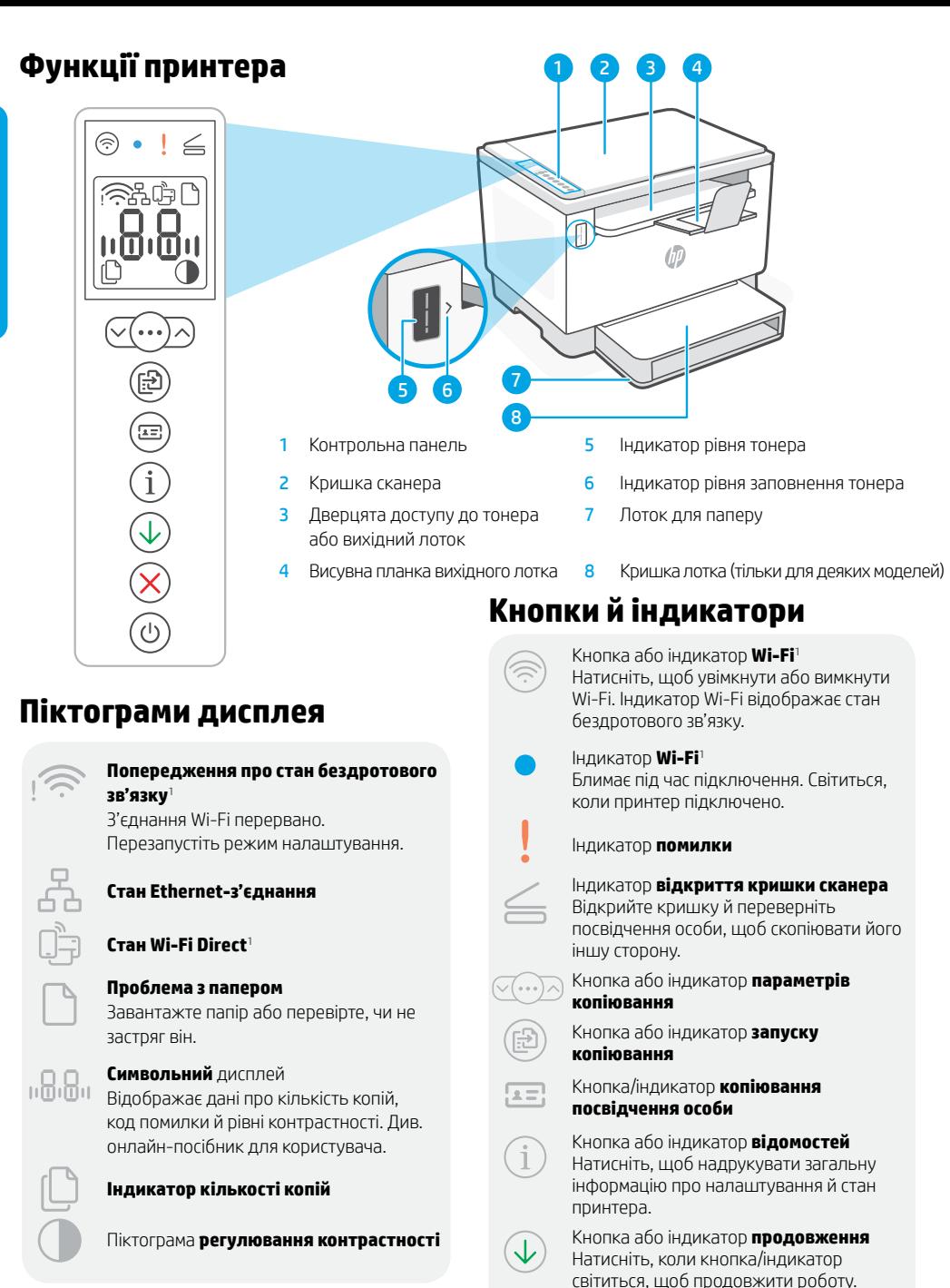

Kнопка або індикатор **скасування** Kнопка або індикатор **живлення** Блимає, коли починається або оброблюється завдання друку.

1 Лише в моделях із бездротовим доступом

Докладний опис індикаторів і помилок наведено на сторінці [hp.com/support](https://www.hp.com/support)

### **Перевірка рівня тонера**

Принтер постачається з максимальним рівнем тонера. Комплекти для повторного заправляння тонера HP доступні у двох конфігураціях: Кількість смужок на індикаторі тонера відображає його рівень (може бути неточним).

Щоб визначити, чи слід додати тонер, перевірте індикатор рівня тонера. Придбати оригінальні набори тонерів HP можна на веб-сайті [hp.com/buy/supplies](https://www.hp.com/buy/supplies) або в місцевого партнера HP.

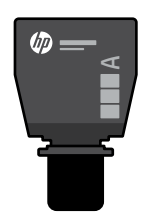

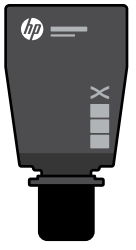

Комплект для повторного заправляння тонера стандартної місткості

Комплект для повторного заправляння тонера високої місткості

#### **Стани індикатора рівня тонера**

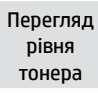

Рівень тонера майже максимальний

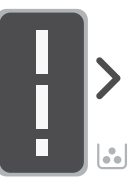

Тонер частково вичерпано

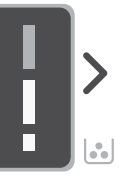

Рівень тонера низький, але друк можна продовжити.

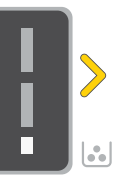

Рівень тонера дуже низький. Не вдається надрукувати.

Стрілка блимає жовтим, якщо рівень тонера дуже низький.

Додавання комплекту для повторного заправляння тонера

Більше не можна додавати тонер

Можна додати 1 комплект для повторного заправляння тонера стандартної місткості

Можна додати 1 заправляння тонера високої місткості або 2 комплекти стандартної.

комплект для повторного комплект для повторного Потрібно додати 1 заправляння тонера високої місткості або 2 комплекти стандартної.

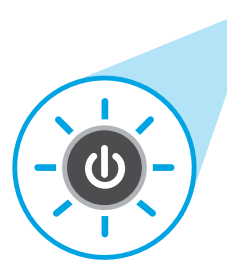

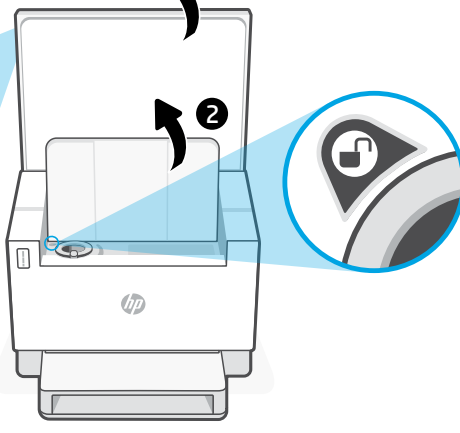

1

Тонер можна додавати, лише якщо відображається піктограма  $\bigoplus$  розблокування. Додаткову інформацію шукайте в посібнику користувача на сторінці [hp.com/support](https://www.hp.com/support)

### **Допомога й поради щодо Wi-Fi та підключення**

Якщо під час налаштування програмне забезпечення не може знайти принтер, то виконайте наведені нижче дії, щоб вирішити проблему.

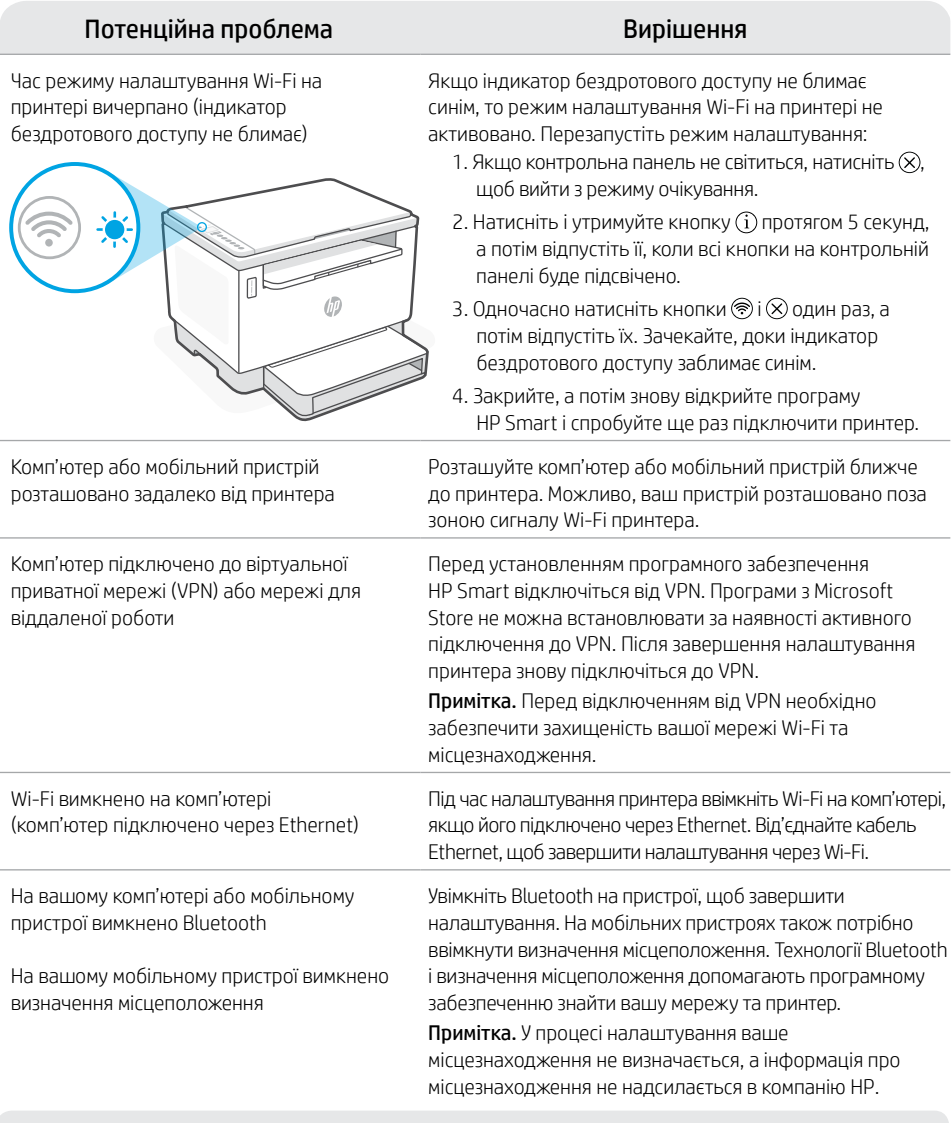

### **Довідка та підтримка**

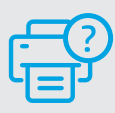

Поради щодо вирішення проблем із принтерами й довідкові відео можна знайти на веб-сайті служби підтримки HP. Укажіть назву моделі, щоб знайти принтер.

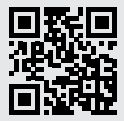

[hp.com/support](https://www.hp.com/support)

Українська

**Українська** 

Інформацію, що міститься в цьому посібнику, може бути змінено без попередження.

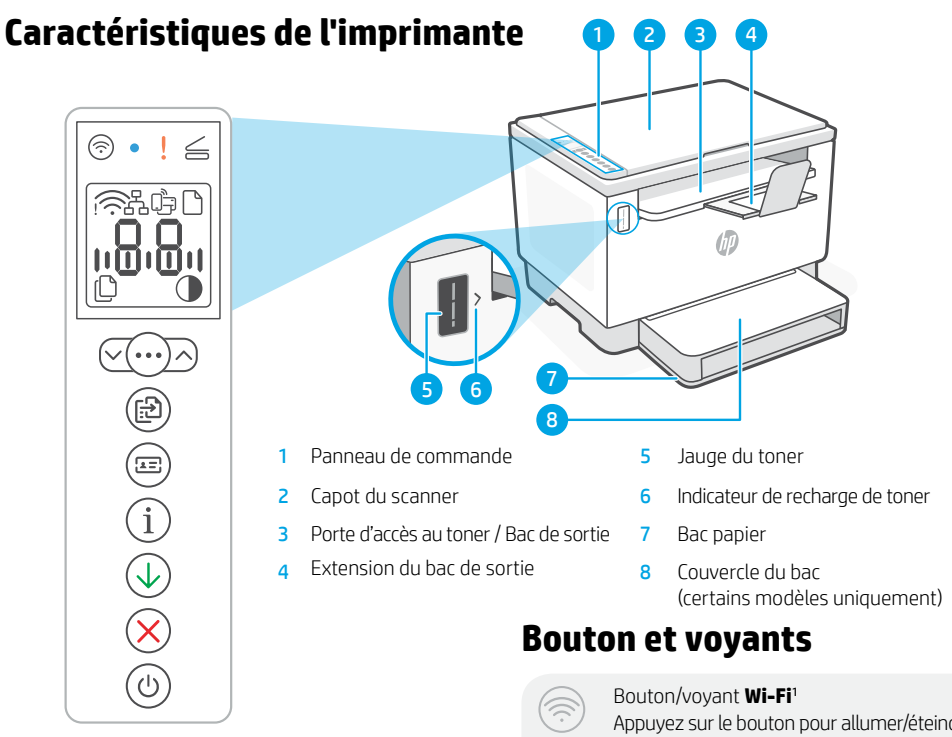

### **Icônes d'affichage**

#### **Alerte Sans fil**<sup>1</sup>

Le Wi-Fi est déconnecté. Redémarrez le mode de configuration.

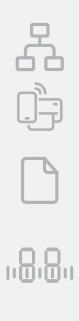

# **Statut de la connexion Ethernet**

#### **Statut Wi-Fi Direct**<sup>1</sup>

**Problème de papier**  Chargez du papier/Vérifiez l'absence de bourrage papier.

#### Affichage **Caractères**

Nombre d'exemplaires, code d'erreur, niveaux de contraste. Consultez le manuel d'utilisation en ligne.

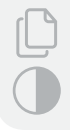

#### **Indicateur Nombre de copies**

Icône **Plus clair/Plus foncé** (contraste)

<sup>1</sup> Modèle sans fil uniquement

Pour en savoir plus sur les voyants et les erreurs, consultez le site [hp.com/support](https://www.hp.com/support/xxxx)

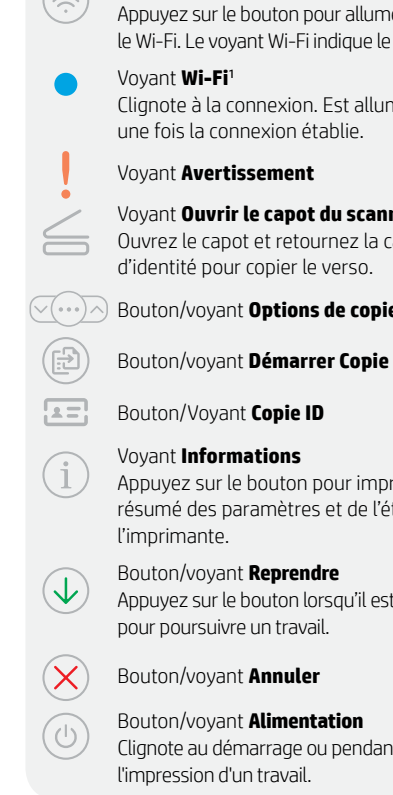

Appuyez sur le bouton pour allumer/éteindre le Wi-Fi. Le voyant Wi-Fi indique le statut.

Clignote à la connexion. Est allumé en fixe une fois la connexion établie.

Voyant **Avertissement**

#### Voyant **Ouvrir le capot du scanner**

Ouvrez le capot et retournez la carte d'identité pour copier le verso.

Bouton/voyant **Options de copie**

Bouton/Voyant **Copie ID**

#### Voyant **Informations**

Appuyez sur le bouton pour imprimer un résumé des paramètres et de l'état de

#### Bouton/voyant **Reprendre**

Appuyez sur le bouton lorsqu'il est allumé pour poursuivre un travail.

Bouton/voyant **Annuler** 

### Bouton/voyant **Alimentation**

Clignote au démarrage ou pendant l'impression d'un travail.

### **Vérifier le niveau de toner**

L'imprimante dispose de toner pré-rempli à l'achat. Les kits de recharge de toner (TRK) HP sont disponibles dans 2 options : Standard et Haute capacité. La valeur des barres sur la jauge du toner correspond à des niveaux de toner estimés et peut être légèrement différente du niveau réel de toner.

Vérifiez l'indicateur de la jauge du toner pour déterminer à quel moment ajouter du toner. Achetez des kits de recharge de toner authentique HP sur le site [hp.com/buy/supplies](https://www.hp.com/buy/supplies) ou auprès de votre revendeur HP local.

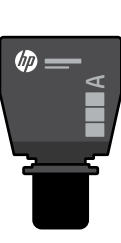

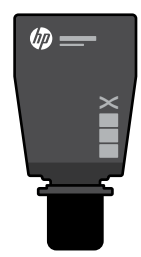

Standard TRK Kit TRK Haute capacité

### **États des indicateurs de niveau de toner**

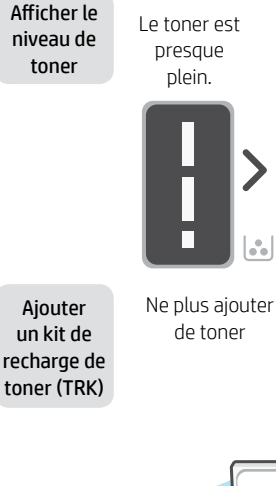

Le toner est partiellement épuisé.

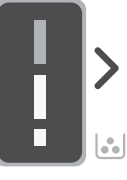

1 kit TRK standard peut être ajouté

Le niveau de toner est faible, mais vous pouvez continuer à imprimer.

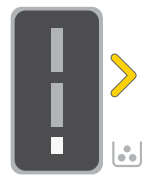

Le niveau de toner est très faible. Impression impossible.

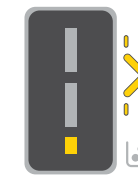

La flèche clignote en orange lorsque le niveau de toner est très faible.

1 kit TRK Haute capacité ou 2 kits TRK standard peuvent être ajoutés.

1 kit TRK Haute capacité ou 2 kits TRK standard doivent être ajoutés.

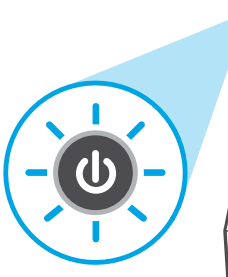

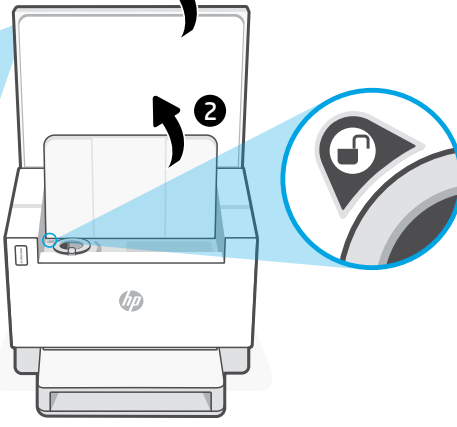

1

Il est possible d'ajouter du toner uniquement si l'indicateur du port affiche une icône Déverrouiller . Pour plus d'informations, consultez le Manuel de l'utilisateur sur [hp.com/support](https://www.hp.com/support)

### **Aide et conseils pour le Wi-Fi et la connectivité**

Si logiciel ne parvient pas à trouver votre imprimante pendant la configuration, vérifiez les conditions suivantes pour résoudre le problème.

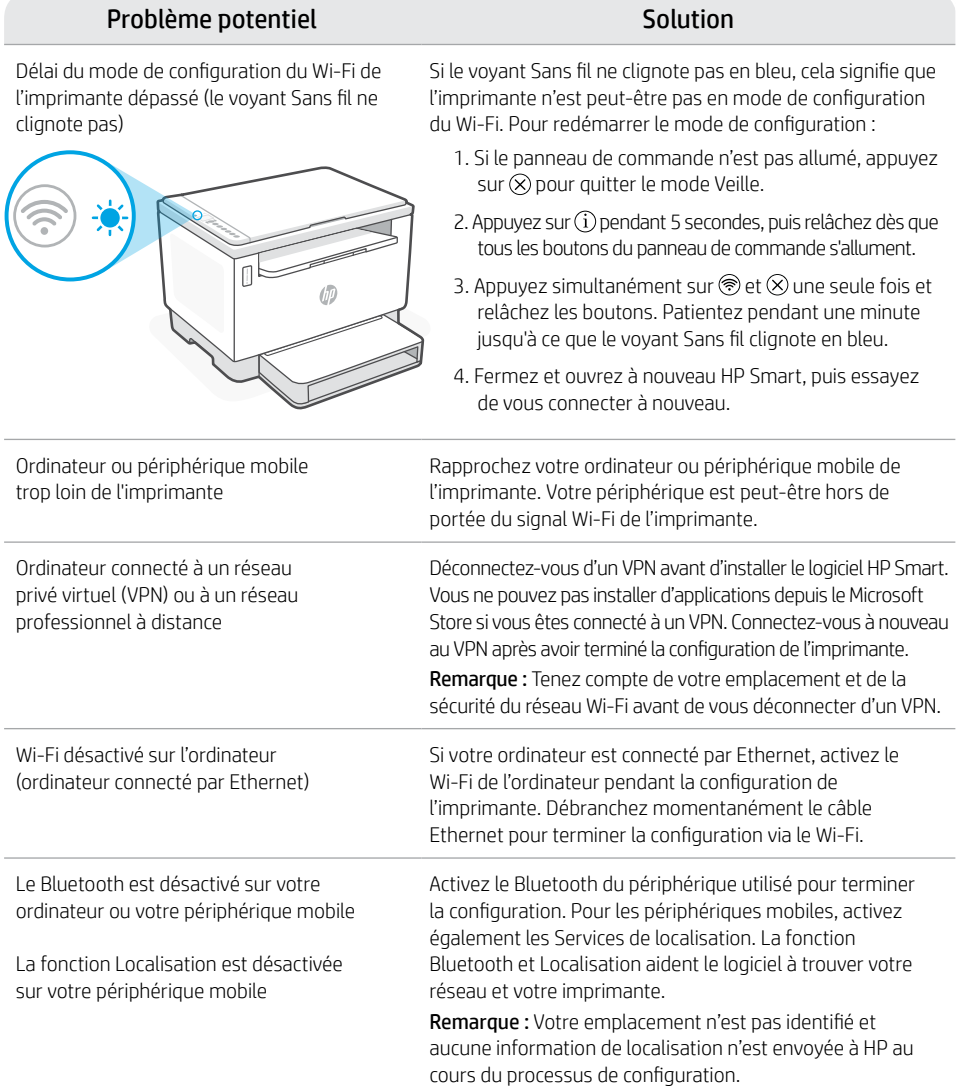

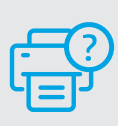

### **Aide et support**

Pour obtenir des informations sur le dépannage de l'imprimante et des vidéos, rendez-vous sur le site d'assistance HP. Saisissez le nom de modèle pour retrouver l'imprimante.

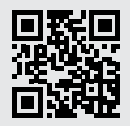

[hp.com/support](https://www.hp.com/support)

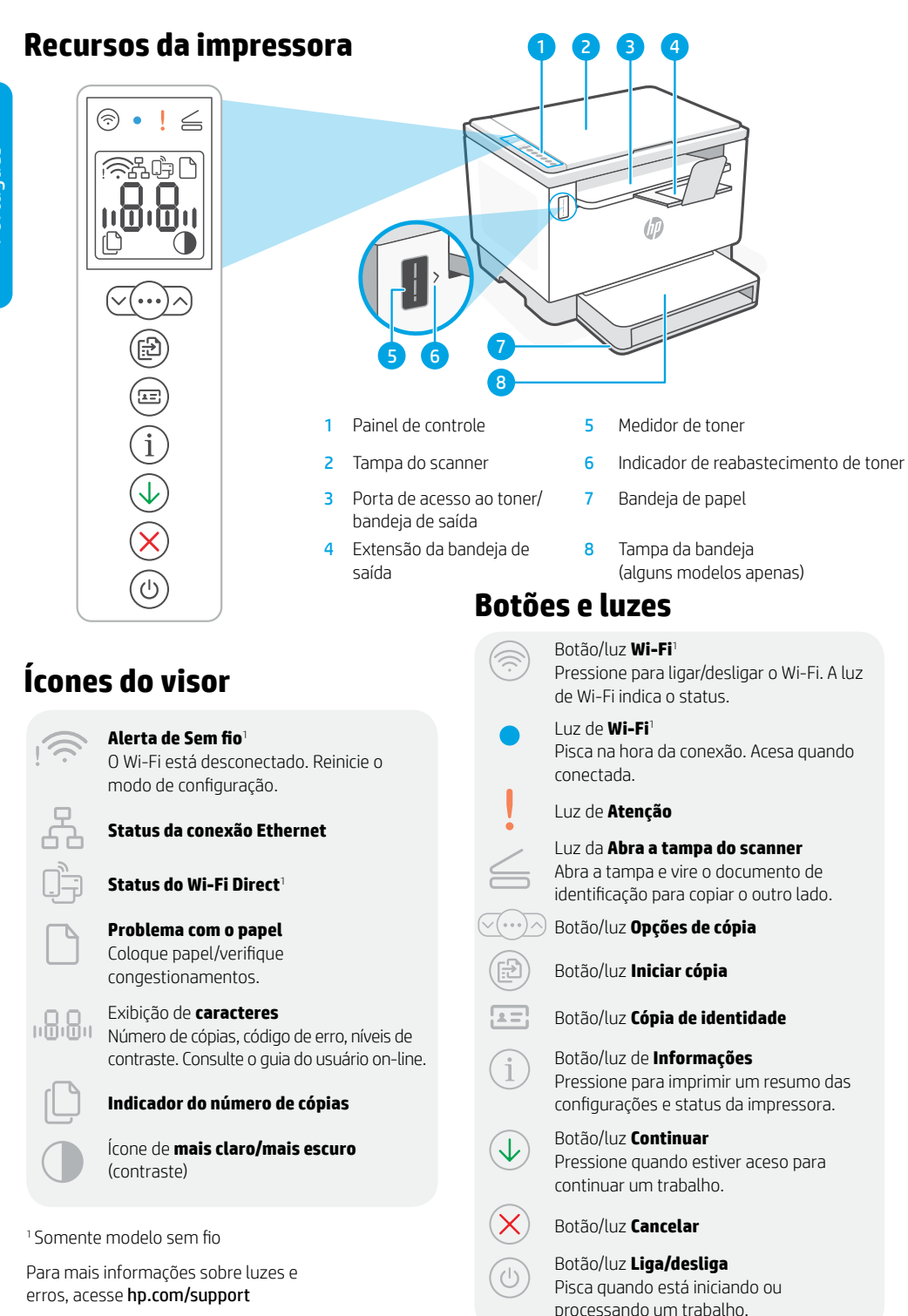

## **Verifique o nível de toner**

A impressora já vem com toner de fábrica. Os kits de refil de toner (TRK) HP estão disponíveis em 2 opções: Padrão e alta capacidade. O valor das barras no medidor de toner são níveis de toner estimados e podem ser ligeiramente diferentes do real.

Verifique o indicador do medidor de toner para saber quando é necessário adicionar toner. Adquira pacotes de toner HP originais em [hp.com/buy/supplies](https://www.hp.com/buy/supplies) ou no seu revendedor HP local.

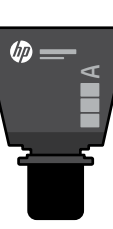

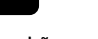

TRK padrão TRK de alta capacidade

 $\times$ 

 $\sqrt{d}$ 

### **Estados do indicador do nível de toner**

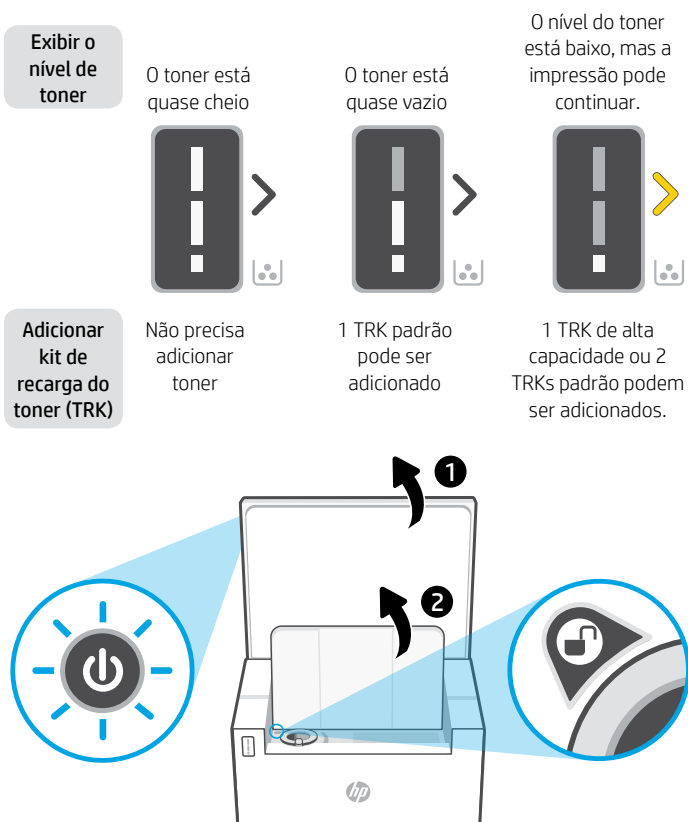

O nível do toner está muito baixo. Não é possível imprimir.

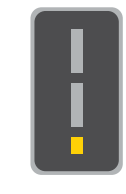

A seta brilha em âmbar quando o nível do toner está muito baixo.

1 TRK de alta capacidade ou 2 TRKs padrão devem ser adicionados.

É possível adicionar toner somente quando o indicador da porta mostrar um ícone de desbloqueado . Para mais informações, consulte o Guia do usuário em [hp.com/support](https://www.hp.com/support)

### **Ajuda e dicas sobre Wi-Fi e conectividade**

Se o software não encontrar a impressora durante a configuração, verifique as seguintes condições para resolver o problema.

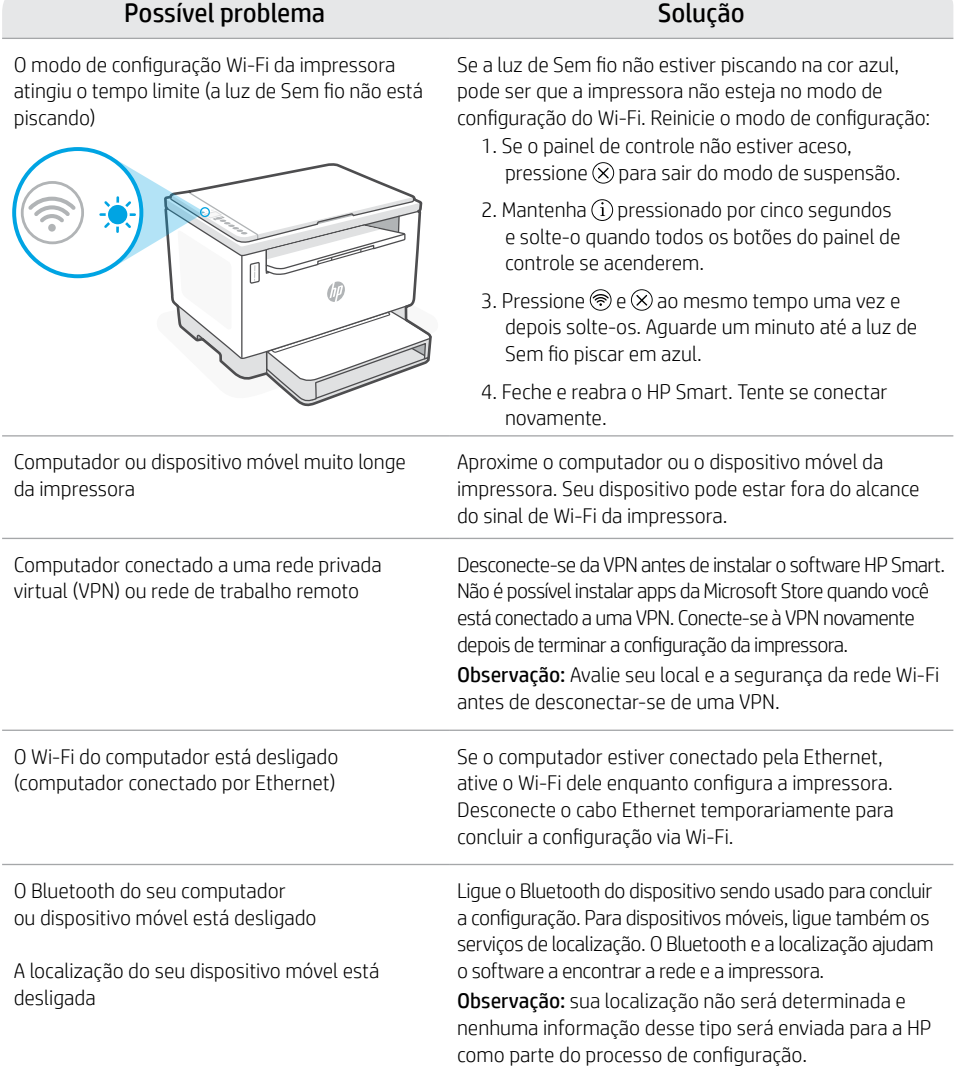

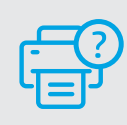

### **Ajuda e suporte**

Para solução de problemas e vídeos sobre a impressora, acesse o site de suporte da HP. Informe o nome do modelo para localizar a impressora.

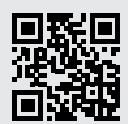

[hp.com/support](https://www.hp.com/support)

As informações neste documento estão sujeitas a alterações sem aviso prévio.

# **تعليمات ونصائح حول Fi-Wi وإماكنية االتصال**

إذا لم يتمكن البرنامج من العثور على طابعتك أثناء اإلعداد، فتحقق من الشروط التالية لحل المشلكة.

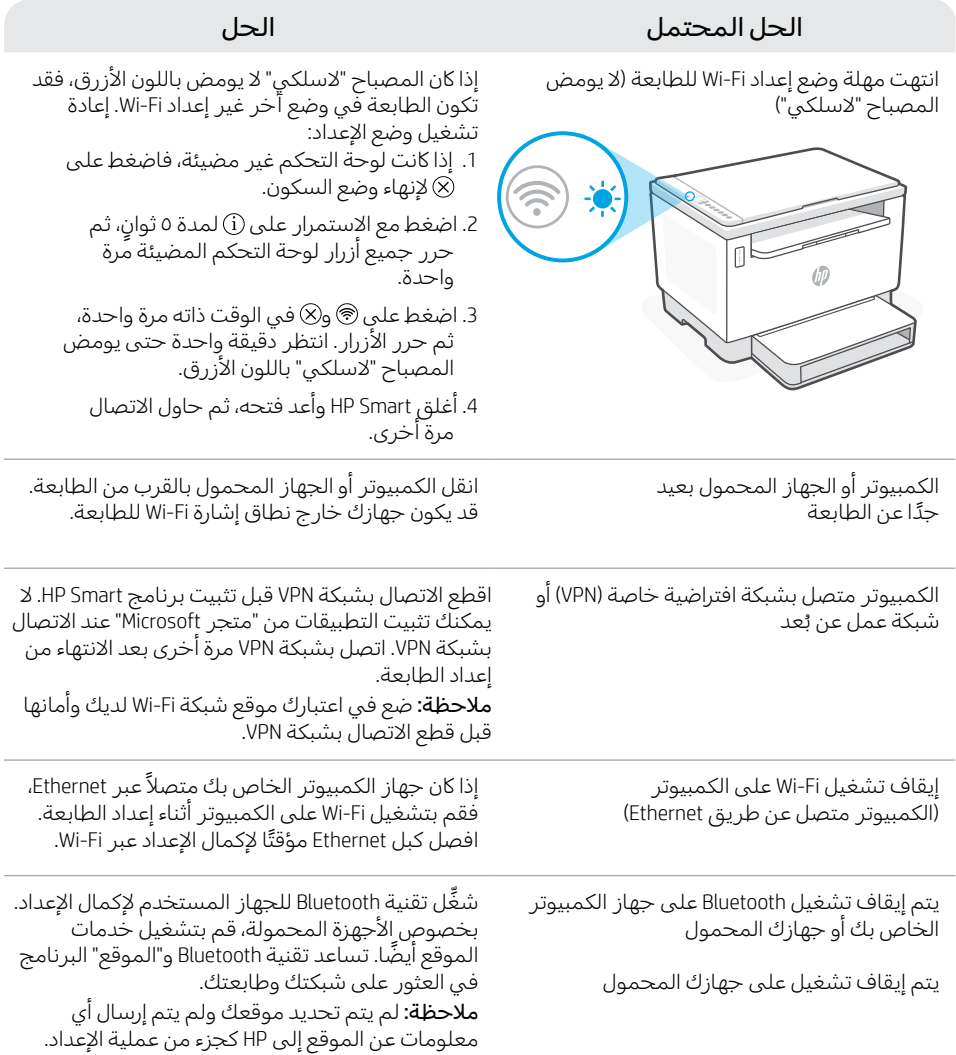

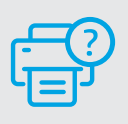

### **التعليمات والدعم**

الستكشاف أخطاء الطابعة ومقاطع الفيديو، قم بزيارة موقع دعم HP. أدخل اسم الطراز الخاص بك للعثور على الطابعة.

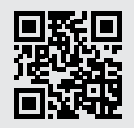

[hp.com/support](https://www.hp.com/support)

المعلومات الواردة هنا عرضة للتغيير دون إشعار.

# **التحقق من مستوى مسحوق الحبر**

يتم ملء الطابعة مسبقًا بالحبر عند الشراء. تتوفر **أطقم إعادة تعبئة مسحوق الحبر** من TRK) HP) في خيارين: سعة .<br>قياسية وعالية. تشير قيمة الأشرطة الموجودة على مقياس مسحوق الحبر إلى مستويات مسحوق الحبر المقدرة، وقد ً تختلف قليال عن مستوى الحبر الفعلي.

تحقق من مؤشر مقياس مسحوق لتحديد وقت الحاجة إلضافة مسحوق الحبر. اشتر حزم مسحوق الحبر األصلي من HP من موقع **hp.com/buy/supplies** أو تاجر التجزئة المحلي التابع لك من HP.

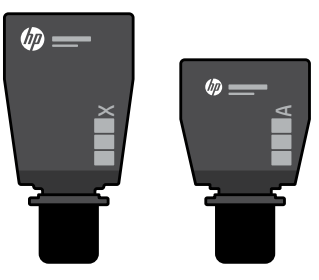

طقم إعادة تحميل مسحوق الحبر عالي السعة طقم إعادة تحميل مسحوق الحبر القياسي

### **حاالت مؤشر مستوى مسحوق الحبر**

عرض مستوى مسحوق الحبر

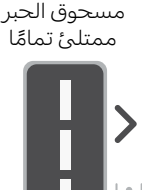

إضافة طقم إعادة تحميل مسحوق الحبر )TRK)

يجب عدم إضافة مسحوق حبر أكثر

من الالزم

1 يمكن إضافة طقم إعادة تحميل مسحوق الحبر القياسي

نفد مسحوق الحبر جزئيًا

مستوى مسحوق الحبر منخفض، ولكن يمكن أن تستمر الطباعة.

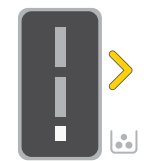

يمكن إضافة طقم إعادة تحميل مسحوق الحبر عالي السعة واحد وطقمي إعادة تحميل مسحوق حبر قياسيين.

مستوى مسحوق الحبر منخفض للغاية. تتعذر الطباعة.

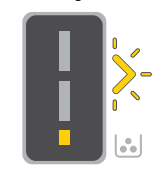

يومض السهم باللون الكهرماني عندما يكون مستوى مسحوق الحبر منخفضًا حدًا.

> يجب إضافة طقم إعادة تحميل مسحوق الحبر عالي السعة واحد وطقمي إعادة تحميل مسحوق حبر قياسيين.

1 ال يمكن إضافة مسحوق حبر إال عندما يعرض مؤشر المنفذ 2رمز إلغاء التأمين فقط. لمزيد من المعلومات، راجع دليل المستخدم الموجود على موقع [hp.com/support](https://www.hp.com/support)  $\bigcirc$  $\varpi$ 

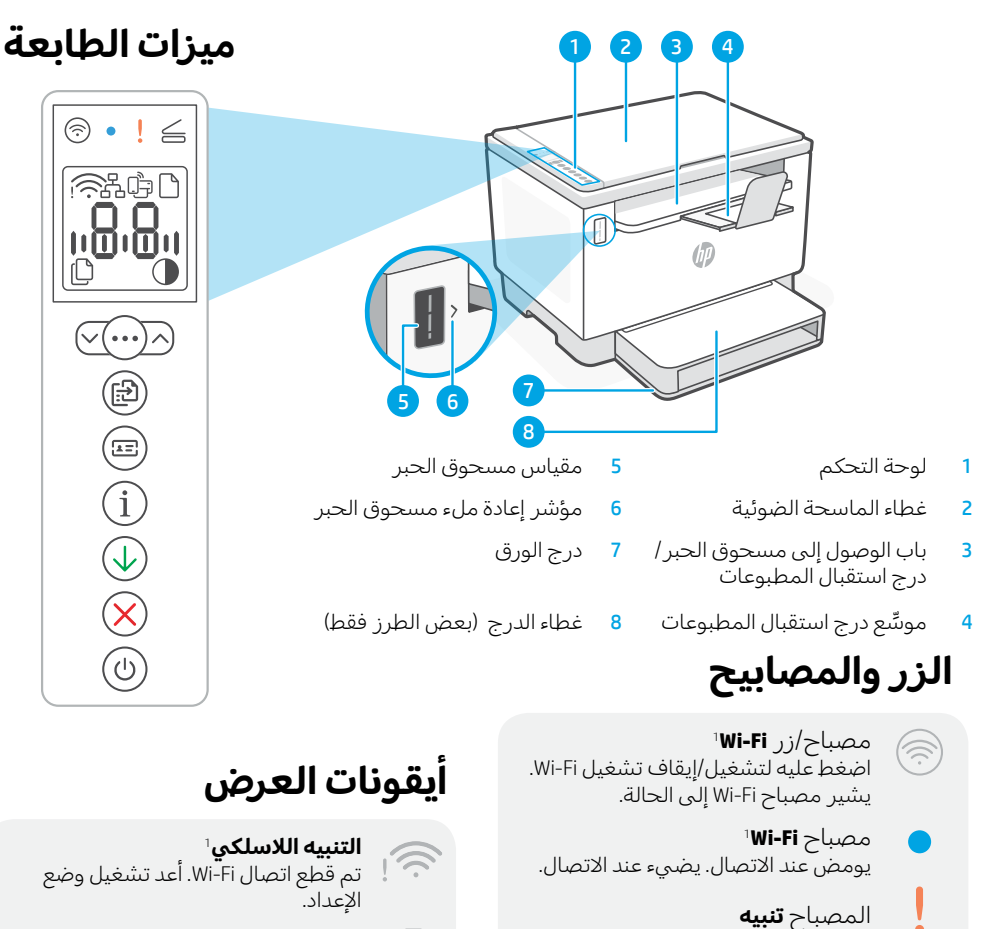

مصباح **فتح غطاء الماسحة الضوئية** افتح الغطاء واقلب بطاقة الهوية لنسخ الوجه الثاني.

> زر/مصباح **خيارات النسخ**  $(\sqrt{(\cdots)} \wedge$

مصباح/زر **بدء النسخ**

الزر/المصباح **نسخ بطاقة الهو ية**

مصباح/زر **المعلومات** اضغط على هذا الزر لطباعة ملخص إعدادات الطابعة وحالتها.

مصباح/زر **استئناف** اضغط عليه عندما يضيء لمتابعة مهمة.

مصباح/زر **إلغاء الأمر** 

مصباح/زر **الطاقة** يومض عند بدء مهمة أو معالجتها.

모 **حالة اتصال Ethernet** Ê 1 **Wi-Fi Direct اتصال حالة مشلكة في الورق**  حمل ورق/ابحث عن وجود انحشارات. شاشة عرض**األحرف**  $0.8.8$ عدد النُسخ ورمز الخطا ومستويات التباين. راجع دليل المستخدم على الإنترنت. **ُ مؤشر "عدد النسخ"** أيقونة (التباين) **أفتح/أغمق** 

1 الطراز الالسلكي فقط

للحصول على مزيد من المعلومات حول المصابيح والأخطاء، زر موقع hp.com/support  $=$ 

 $\bigcirc$ 

 $\sqrt{2}$ 

Ĵ

 $\overline{\mathcal{L}}$ 

 $\times$ 

 $\overline{(\cdot)}$ 

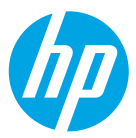

© Copyright 2021 HP Development Company, L.P.

Microsoft and Windows are either registered trademarks or trademarks of Microsoft Corporation in the United States and/or other countries. Mac, OS X, macOS, and AirPrint are trademarks of Apple Inc., registered in the U.S. and other countries. Android is a trademarks of Google LLC. iOS is a trademark or registered trademark of Cisco in the U.S. and other countries and is used under license.

Microsoft et Windows sont soit des marques soit des marques déposées de Microsoft Corporation aux États-Unis et/ ou dans d'autres pays. Mac, OS X, macOS et AirPrint sont des marques déposées d'Apple, Inc. aux États-Unis et dans d'autres pays. Android est une marque de Google LLC. iOS est une marque déposée de Cisco aux États-Unis et dans d'autres pays et est utilisée dans le cadre d'une licence.

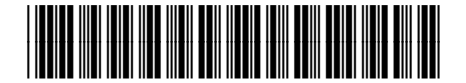

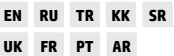

Printed in Vietnam Imprimé au Vietnam

381U0-90016